# **АВТОМАТИЧЕСКИЙ КОНТРОЛЬ КАЧЕСТВА ДОКУМЕНТАЦИИ В ASCIIDOC ИЛИ DOCOPS ДЛЯ ХАБРА**

https://habr.com/ru/post/571326

Листов 17

Москва 2021

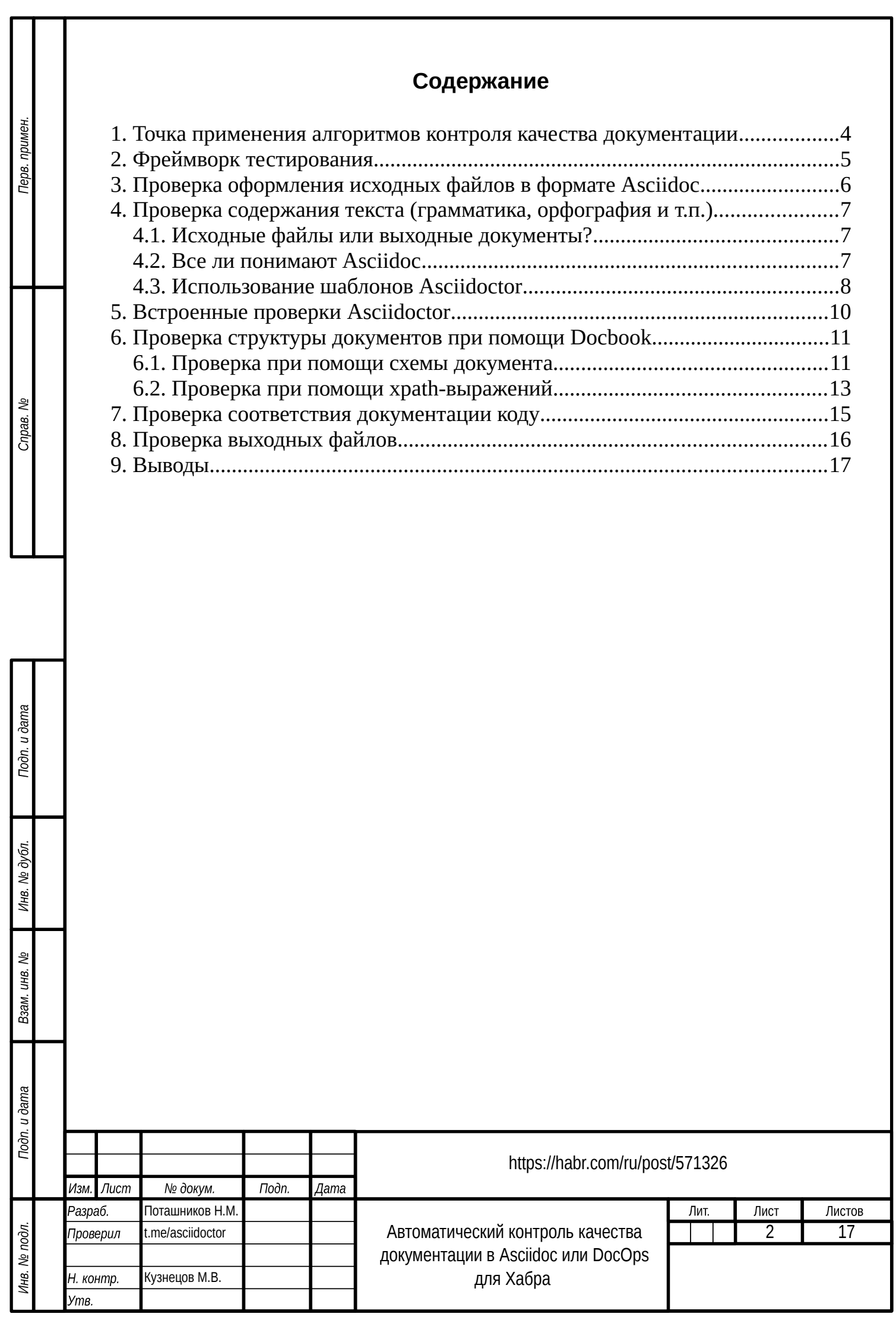

Копировал

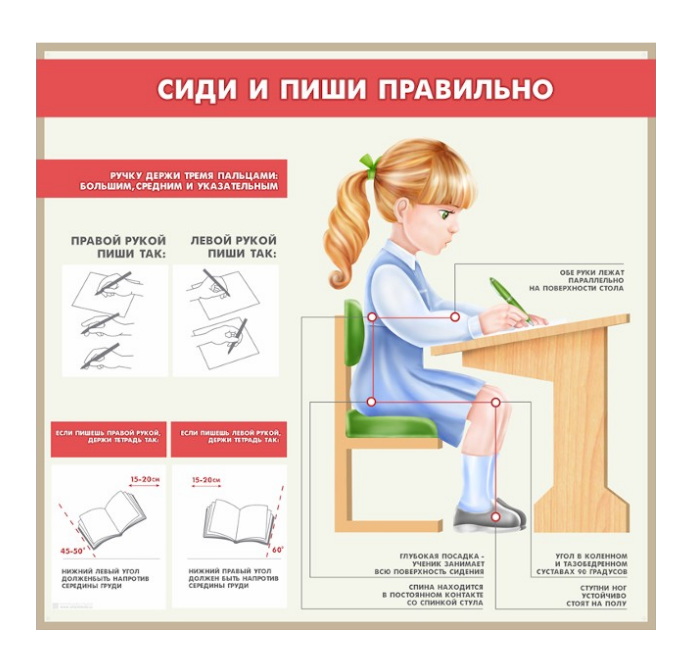

Один из шагов выпуска документации — это применение алгоритмов автоматического контроля качества. Часть подходов будет применима только к документации ИТ-продуктов, часть — к любым видам документации.

Для примеров использована [сама статья.](https://github.com/fiddlededee/asciidoc-quality-gates) В репозитории есть ссылки на автоматически публикуемые варианты статьи в различных форматах, в том числе [в формате Хабра](https://fiddlededee.github.io/asciidoc-quality-gates/statqya.md) и [с рамкой ЕСКД.](https://fiddlededee.github.io/asciidoc-quality-gates/statqya.pdf)

Обратите внимание, в новой версии редактора Хабр некорректно происходит вставка списков. Лучше использовать старую версию.

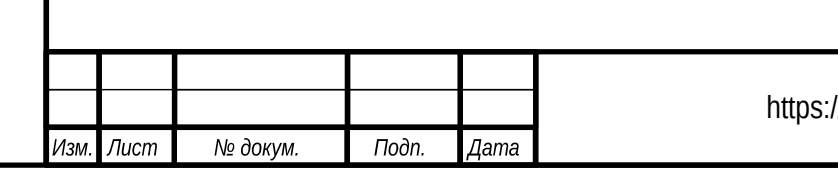

Toòn. u dama

Инв. № дубл.

Взам. инв. Ме

Toòn. u dama

Инв. № подл.

Формат  $A4$ 

# <span id="page-3-0"></span>**1. ТОЧКА ПРИМЕНЕНИЯ АЛГОРИТМОВ КОНТРОЛЯ КАЧЕСТВА ДОКУМЕНТАЦИИ**

Документация — это совокупность данных и документов. Используя для создания документации такие инструменты, как Asciidoc, мы предполагаем, что данные для построения документов хранятся в одном или нескольких репозиториях, точно так же, как обычный программный код.

При любом изменении документации в репозитории обязательна проверка качества документов, которые выпускаются на основе данных репозитория. При ручной проверке документов этот процесс затратен и ограничен. А автоматические тесты можно проводить практически в любом объеме.

Если документация расположена в нескольких репозиториях, должен быть отдельный репозиторий с набором совместимых версий документации. При изменении этих версий необходимо проверить согласованность данных во всех репозиториях.

Если мы говорим о документировании ИТ-системы, программный код является элементом документации, на него распространяется указанное правило. Код и документацию следует проверить на согласованность.

Указанные проверки обычно производят в момент добавления данных в репозитории при помощи систем контроля версий. Мы используем Github и Gitlab и встроенные в эти системы CI/CD-инструменты. В сложных случаях дополнительно используем Jenkins.

Подп. и дата

Инв. № дубл.

Взам. инв. Ме

Toòn. u dama

Инв. № подл.

Изм.

Лист

№ докум.

Подп.

Дата

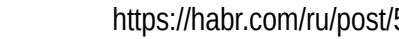

Копировал

Формат

 $A4$ 

# <span id="page-4-0"></span>**2. ФРЕЙМВОРК ТЕСТИРОВАНИЯ**

При тестировании документации основные инструменты проверки обычно запускают вне фреймворка тестирования, например, с помощью интерфейса командной строки (cli). Фреймворк тестирования проверяет результаты работы этих инструментов. Поэтому для тестирования документации подходят любые фреймворки, чаще всего определяемые экосистемой документируемой программы (информационной системы). В своих статьях я делаю примеры с использованием инструментов экосистемы Ruby, т.к. сам Asciidoctor написан на Ruby, поэтому в статье будет использована библиотека [minitest](https://github.com/seattlerb/minitest).

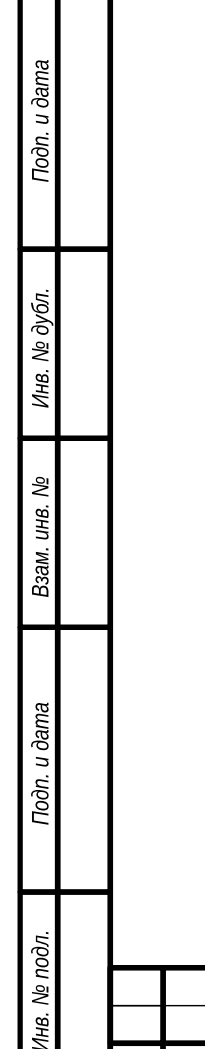

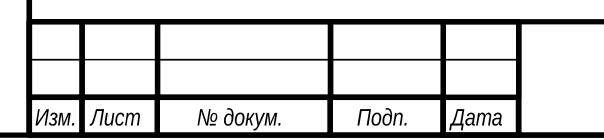

https://habr.com/ru/post/571326

# <span id="page-5-0"></span>**3. ПРОВЕРКА ОФОРМЛЕНИЯ ИСХОДНЫХ ФАЙЛОВ В ФОРМАТЕ ASCIIDOC**

Насколько мне известно, для проверки оформления исходных файлов в формате Asciidoc поддерживаемых проектов нет.

Мы используем простейшие проверки при помощи регулярных выражений.

Ключевое слово describe описывает содержание каждой проверки.

```
describe "The source file " do
  before do
     @isxodnyj_fajl = File.read("statqya.adoc")
   end
   it "should not contain more than one line break" do
    assert_nil @isxodnyj_fajl.match('\n\n\n')
   end
   it "should not contain whitespaces" do
    assert_nil @isxodnyj_fajl.match(' \n')
  end
   it "should contain only linux line breaks" do
    assert_nil @isxodnyj_fajl.match('\r\n')
   end
   it "should contain empty lines after headings" do
    assert_nil @isxodnyj_fajl.match('^[=]{2,}.*\n[^\n]')
   end
end
```
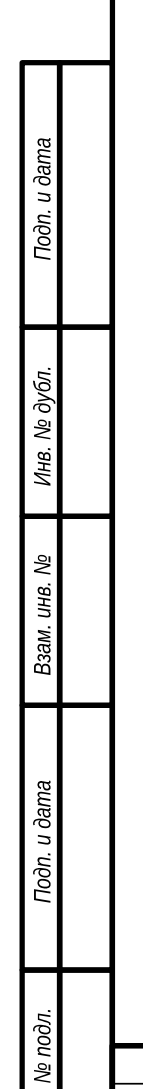

⁄нß.

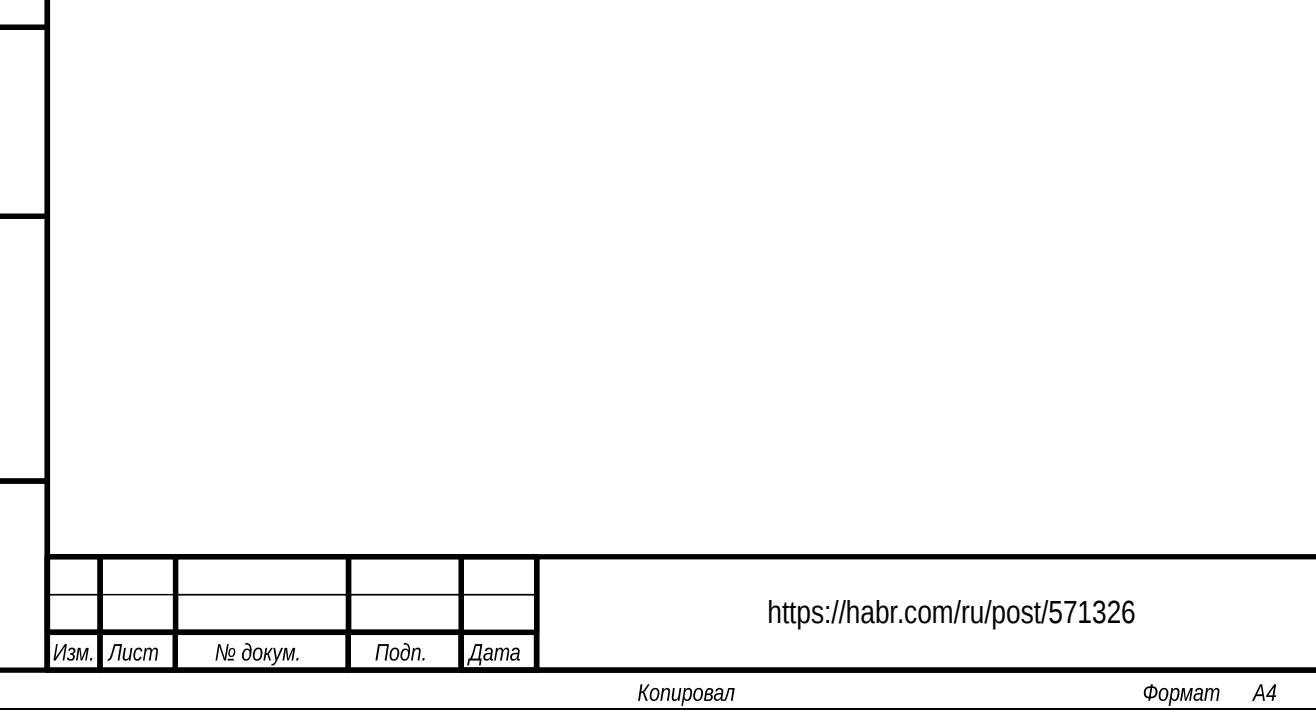

6

Лист

# <span id="page-6-2"></span>4. ПРОВЕРКА СОДЕРЖАНИЯ ТЕКСТА (ГРАММАТИКА, ОРФОГРАФИЯ И Т.П.)

### <span id="page-6-1"></span>4.1. Исходные файлы или выходные документы?

Проверять содержание текста можно как в исходных файлах, так и в выходных. С моей точки зрения, в большинстве случаев проверять имеет смысл именно выходные документы, а не исходные файлы Asciidoc. Например, в Asciidoc активно используют атрибуты и может возникнуть ситуация, при которой ошибка будет пропущена:

:document: документ {document}овация

Toòn. u dama

Инв. № дубл.

ر<br>م

инв.

Взам.

Toòn. u dama

Инв. № подл.

<sub>B</sub> документе ошибки нет, ИСХОДНОМ а вот выходное СЛОВО документовация ошибку содержит.

## <span id="page-6-0"></span>4.2. Все ли понимают Asciidoc

Существует множество готовых инструментов, которыми можно проверять текстовые документы: например, vale, textlint, Aspell, LanguageTool.

Часть из этих инструментов поддерживают синтаксис Asciidoc. Но степень этой поддержки разная. Asciidoctor - самый богатый язык среди текстовой разметки, реализация в ЯЗЫКОВ перечисленных средствах поддержки синтаксиса Asciidoctor может быть неполной или вообще неверной с точки зрения ваших требований к тексту.

Обычно, подобные проблемы легко преодолеть. Например, для textlint есть плагин, представление элементов в объектном дереве textlint определено в <u>этом файле</u>. Его можно легко поменять. Но иногда самой модели textlint может не хватить для проведения всех необходимых видов тестирования.

Как я уже говорил проверять статическим анализатором лучше выходные документы. В Asciidoctor нет встроенной функции, которая превращает исходники в формате Asciidoc в составной Asciidoc-файл. Но Дэн Аллен сделал специальный скрипт, который справляется с данной задачей.

Копировал

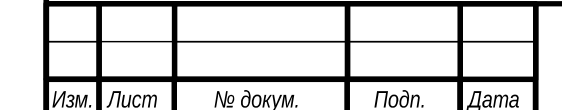

https://habr.com/ru/post/571326

Формат

 $A4$ 

## <span id="page-7-0"></span>4.3. Использование шаблонов Asciidoctor

Альтернативный способ подключения к Asciidoctor любых статических анализаторов — это превращение документа в текстовый файл. При этом появляется возможность размещать в данный файл дополнительную информацию, которая позволит понять, в каких исходниках произошла ошибка.

Для того, чтобы извлечь текст для проверки, Asciidoc поддерживает механизм шаблонов. Наименование папки с шаблонами передают в ключе -t.

Например, в следующем примере показан шаблон inline\_quoted.slim, который помещает в файл только куски текста, не содержащие роль no-spell.

```
- if " \#{role} " !~ / no-spell /
 =text
```
Далее примере показано использование **УТИЛИТЫ** aspell  $\, {\bf B}$ непосредственно для выполнения функции проверки.

```
docker run --rm -v $(pwd):/documents/ curs/asciidoctor-od asciidoctor \
  statqya.adoc -b spell -o statqya.spell -T slim/base -T slim/spell
cat statqya.spell | sed "s/-/ /g" | \
  aspell --master=ru --personal=./dict list > misspelled-list
```
Само тестирование можно выполнить следующим образом:

```
describe "Final document " do
  it "has no typos " do
    assert_equal File.read('misspelled-list'), ''
 end
end
```
Тест, написанный таким образом, удобен тем, что в выводе minitest будет информация об ошибочно написанных словах:

```
1) Failure:
Final document #test_0001_has no typos [test.rb:30]:
--- expected
+++ actual
@@ -1,3 +1 @@
- "Адин
-шогов
\mathbb{L}^{|\mathbf{H}|}+<sup>11</sup> 11
```
Аналогичный подход МОЖНО использовать ДЛЯ реализации всевозможных самостоятельных проверок - отсутствие запрещенных слов, запрет параграфов, задаваемых несколькими строками и т.п.

Последняя проверка заслуживает отдельного внимания, T.K. eë отсутствие — частый источник ошибок. Рассмотрим следующий пример.

 $\mathsf{R}$ иду

u dama

Подп.

№ дубл.

Инв.

కి

UНB. Взам.

u dama

Подп.

№ подл.

Инв.

Изм

Лист

№ докум.

Подп.

Дата

Копировал

https://habr.com/ru/post/571326

Формат

 $A<sub>4</sub>$ 

в магазин

Поскольку перенос строки заменяется на пробел, параграф правильно отобразится в конечном документе. Следующий пример, оформленный аналогичным образом, уже приведёт к ошибке.

Неправильно оформленный список:

\* Первый пункт

\* Второй пункт

Так как после первого предложения отсутствует пустая строка, на выходе получится:

Неправильно оформленный список: \* Первый пункт \* Второй пункт

Запретить такое оформление просто. B шаблоне достаточно paragraph.slim необходимо указать, что в выходной файл выводится исходный текст параграфа (source):

```
="\n" + source + "\n"
```
В примере к исходному тексту параграфа добавлены два символа переноса строки, чтобы отличать этот (правильный) случай от случая с одним переносом.

И далее в тесте необходимо искать параграфы, в которых есть переносы строк:

describe "Final document " do

```
it "is not based on paragraphs with line breaks " do
  assert_nil File.read('statqya.break-line').match('[^\n^+][\n][^\n]')
end
```
end

Toòn. u dama

Инв. № дубл.

కి UНB. Взам.

Toòn. u dama

№ подл.

Инв.

Обратите внимание, после знака + перенос разрешён, т.к. это специальный синтаксис Asciidoctor, который позволяет вставить в абзац мягкие переносы.

Следующий тест выявляет различные несуразности в тексте.

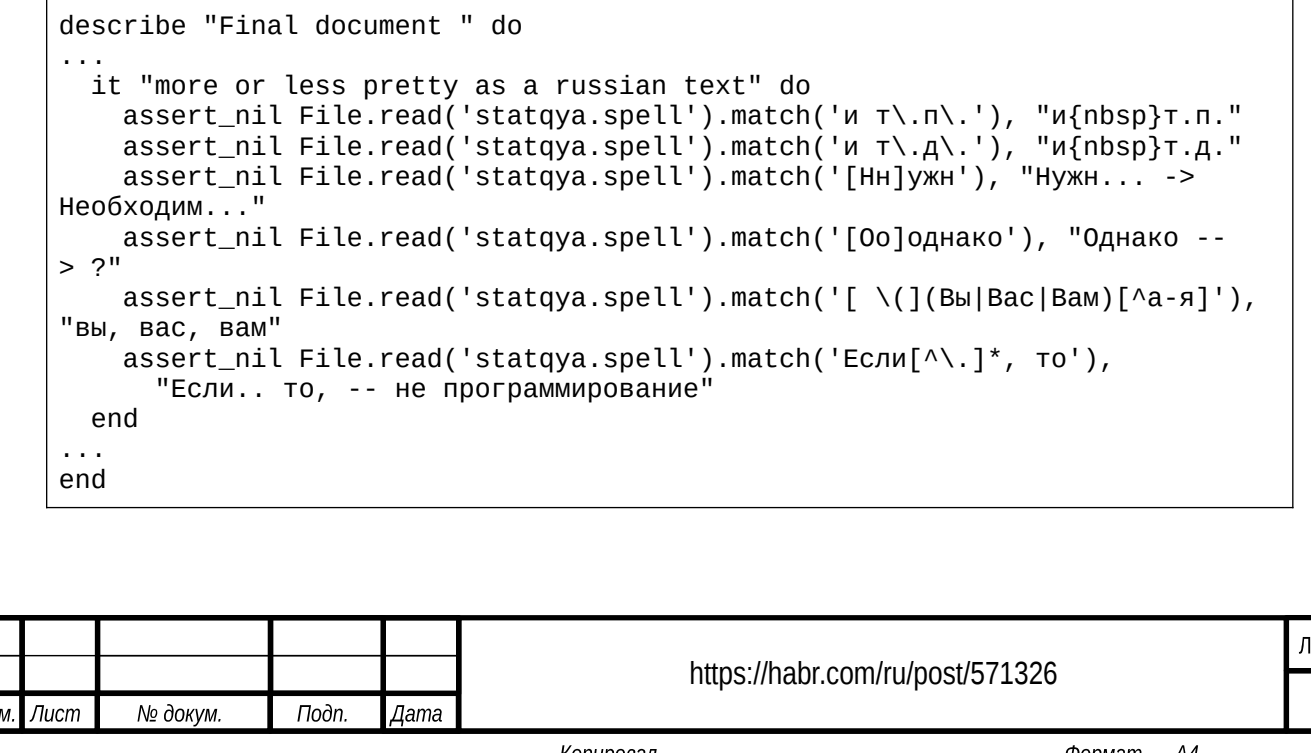

## <span id="page-9-0"></span>5. BCTPOEHHLIE NPOBEPKV ASCIIDOCTOR

Asciidoctor содержит собственные механизмы проверки. Для этого его необходимо запустить в режиме Verbose. Самые типовые выявляемые ошибки - битые ссылки внутри документа, нарушенная иерархия заголовков, отсутствие включаемых файлов и т.п. Для этого в командной строке используется ключ - v, как в следующем примере.

docker run --rm -v  $$(pwd):/documents/ curs/asciidoctor-od asciidoctor \ \$ statqya.adoc -b docbook -v 2> asciidoctor\_log

Можно также запустить тестирование из библиотеки minitest:

```
describe "Final document " do
  it "has no Asciidoctor errors " do
    assert_equal File.read('asciidoctor_log'), ''
  end
\sim \sim \simend
```
Toòn. u dama

Инв. № дубл.

ల్లి инв. Взам.

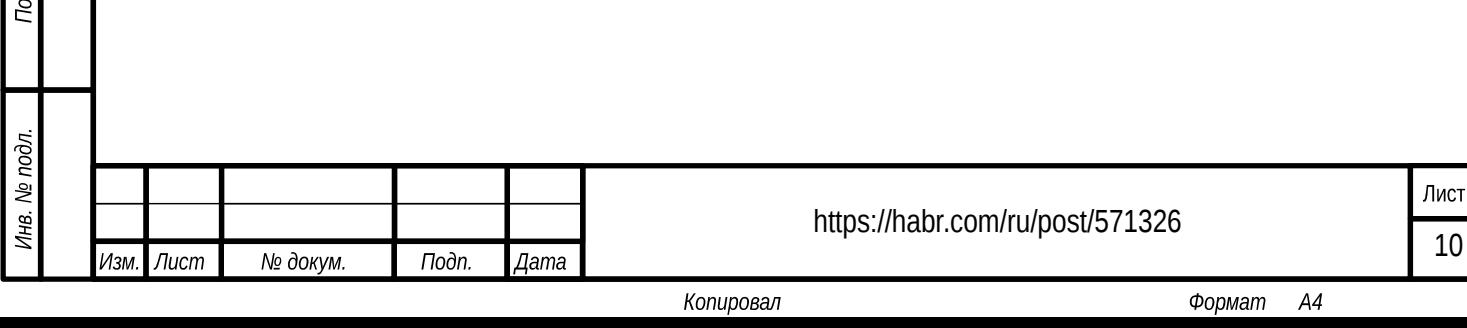

# <span id="page-10-1"></span>6. ПРОВЕРКА СТРУКТУРЫ ДОКУМЕНТОВ ПРИ ПОМОЩИ **DOCBOOK**

Поскольку Asciidoctor изначально создавался как средство написания документов в формате Docbook, но в простом текстовом формате, то поддержка экспорта в формат Docbook реализована очень качественно.

Docbook — это вариант XML. Для тестирования структуры xml-файлов обычно используют два подхода.

#### <span id="page-10-0"></span>6.1. Проверка при помощи схемы документа

Подп. и дата

№ дубл.

Инв.

కి

UНB.

Взам.

Toòn. u ðama

№ подл.

Инв.

XML поддерживает несколько стандартов схем документов. На сегодня самый распространенный — xsd-схемы.

Учитывая то, что Asciidoc поддерживает очень много элементов синтаксиса и не каждый конвертер корректно работает со всеми элементами (а Хабр вообще мало, что поддерживает), в примере ограничим используемые элементы параграфами, маркированными списками и врезками кода, также разрешим картинку после заголовка:

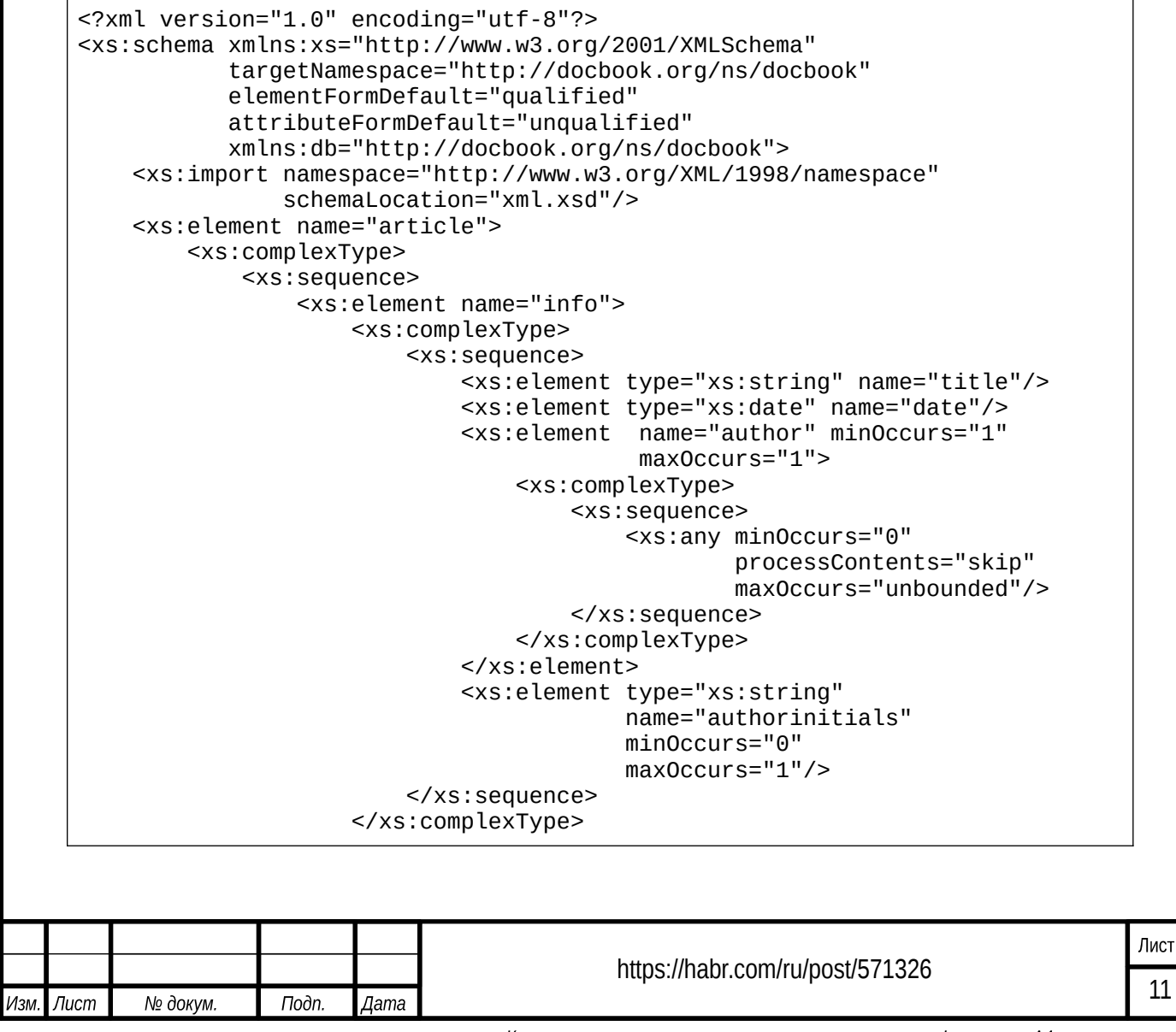

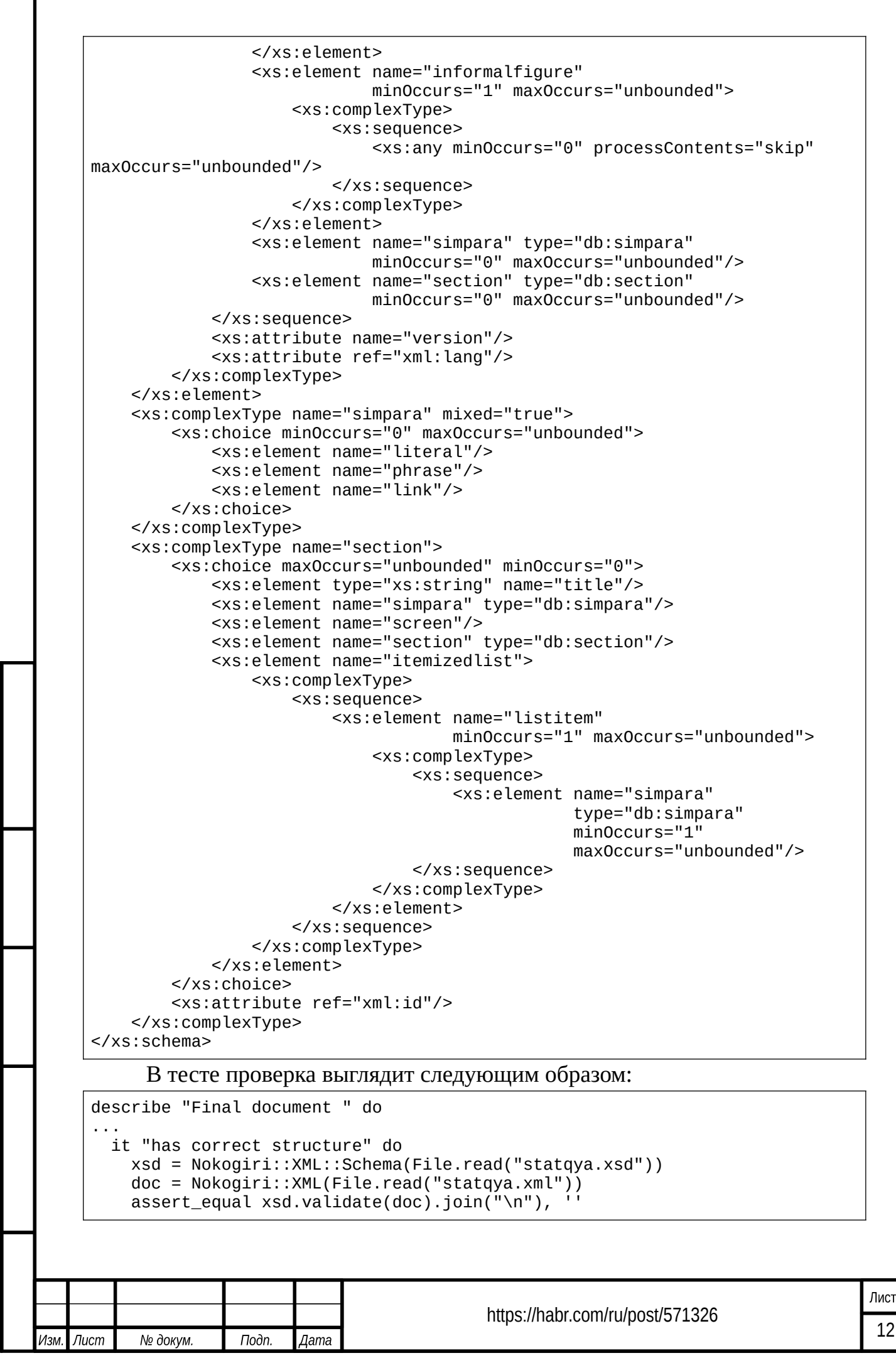

u dama

Toòn.

№ дубл.

Инв.

ৼৄ

JНB.

Взам.

u dama

Подп.

№ подл.

Инв.

Копировал

```
end
end
```
u dama

Подп.

№ дубл.

Инв.

হি

UНB.

Взам.

u dama

Подп.

№ подл.

Инв.

Обычно такой подход применяют к кускам документа. В DITA — есть термин topic (тема). В зависимости от типа темы мы можем определять её структуру. Все темы определенного типа будут иметь одинаковую структуру.

Это удобно, если в документации активно используются похожие блоки.

#### <span id="page-12-0"></span>6.2. Проверка при помощи xpath-выражений

Xpath-выражения — инструмент, который позволяет делать выборки из файлов в формате xml.

Полученную выборку можно проанализировать на соответствие определенным правилам.

Например, в следующем примере мы проверяем, что в элементе списка не может быть более одного абзаца.

Эту задачу можно было бы решить, прописав в предыдущей схеме ограничение на один элемент типа simpara, но часто формулировка локальных правил в виде xpath-выражений проще:

```
describe "Final document " do
   it "contains only list items with only one paragraph per item" do
      doc = Nokogiri::XML(File.read("statqya.xml"))<br>assert_equal doc.xpath("//db:listitem[count(db:simpara) != 1]",<br>"db' => 'http://docbook.org/ns/docbook').size, 0
   end
end
```
Этот же подход можно использовать для проверки сложных правил, не описываемых xsd-схемой, например, соответствие списка терминов тексту или работоспособность внешних ссылок:

```
describe "Final document " do
       it "has no 404 hyperlinks" do
         doc = Nokogiri::XML(File.read("stackaya.xml"))\text{erroneous} links = '
         doc.xpath("//db:link/@xl:href",
             'db' => 'http://docbook.org/ns/docbook',
             'x1' => 'http://www.w3.org/1999/xlink').each do |link_href|
           begin
             puts link_href.to_s
             url = URI.parse(line_lref.to_s)req = Net::HTTP.new(url.host, url.port)req.use\_ssl = (url.scheme == "https")res = reg.request\_head(url.path)rescue SocketError => e
                                                                                        Лист
                                               https://habr.com/ru/post/571326
                                                                                        13
Изм
   Лист
                    Подп.
          № докум.
                           Дата
```

```
erroneous_links += link_href.to_s + "(\#{e})\n"
       end
     end
     assert_equal erroneous_links, ''
  end
...
end
```
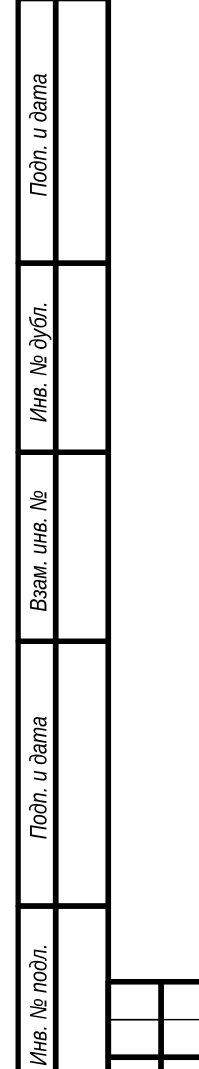

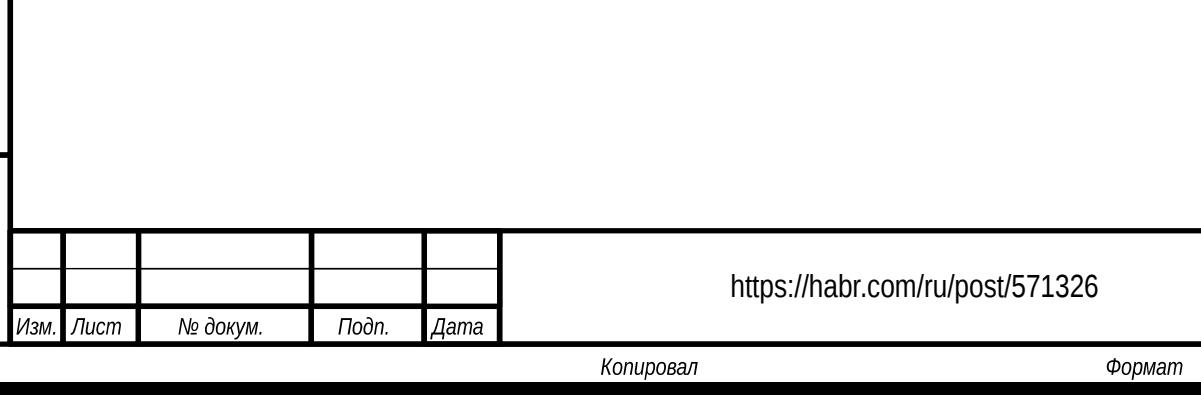

 $A4$ 

# <span id="page-14-0"></span>7. ПРОВЕРКА СООТВЕТСТВИЯ ДОКУМЕНТАЦИИ КОДУ

В статье Автоматическая генерация технической документации рассмотрены инструменты автоматической генерации текстовых фрагментов из кода. Обычно формирование этих фрагментов происходит не в момент сборки документации, а при её подготовке.

Например,  $B<sub>PI</sub>$ используете описание различных методов **EN** спецификации OpenAPI. Предположим, есть шаблон, превращающий эту спецификацию в необходимые фрагменты текста. Если спецификация была изменена, необходимо заново сгенерировать соответствующие фрагменты и проверить, что они корректно легли в существующие документы.

В момент сборки имеет смысл проверить, что сформированные фрагменты текста соответствуют текущей версии спецификации. Для этого достаточно запустить генерацию фрагментов и проверить, что полученные файлы полностью совпадают с версиями, которые находятся в проекте документации.

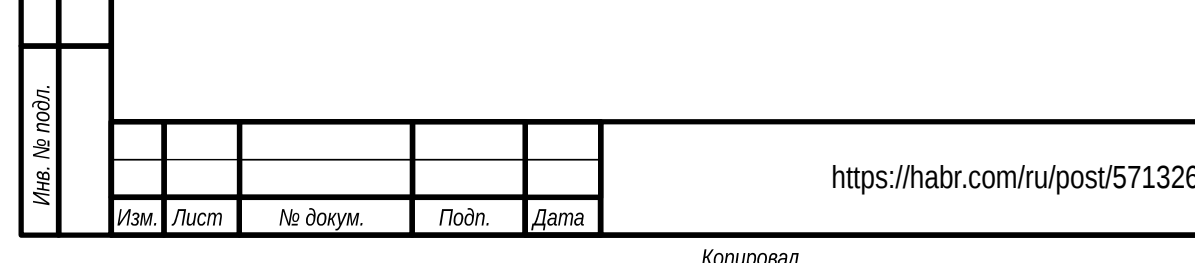

Toòn. u dama

Инв. № дубл.

Взам. инв. №

u dama

# <span id="page-15-0"></span>8. ПРОВЕРКА ВЫХОДНЫХ ФАЙЛОВ

удобочитаемых Локументация представляется пользователю  $\mathbf{B}$ форматах, например, html, pdf, odt, docx и т.п.

Если вы используете стандартные конвертеры Asciidoctor, возможно, выходной файл проверять не надо. Но желательно открыть и сохранить файл в нативном приложении. Например, в моём проекте сделана специальная конвертирует вызова. которая файл  $\overline{M}$ автоматически точка открывает/сохраняет его при помощи LibreOffice Writer. Достаточно проверить, что выходной файл есть.

```
describe "Final document " do
 it "has an odt output" do
   assert File.exists?("statqya.odt")
 end
end
```
Toòn. u dama

Офисные приложения - Microsoft Word, LibreOffice Writer-— иногда портят документы при открытии. Например, Microsoft Word заменяет поля на текст «Ошибка. Закладка не определена». Если такие случаи часты, для исключения целесообразно делать соответствующие проверки.

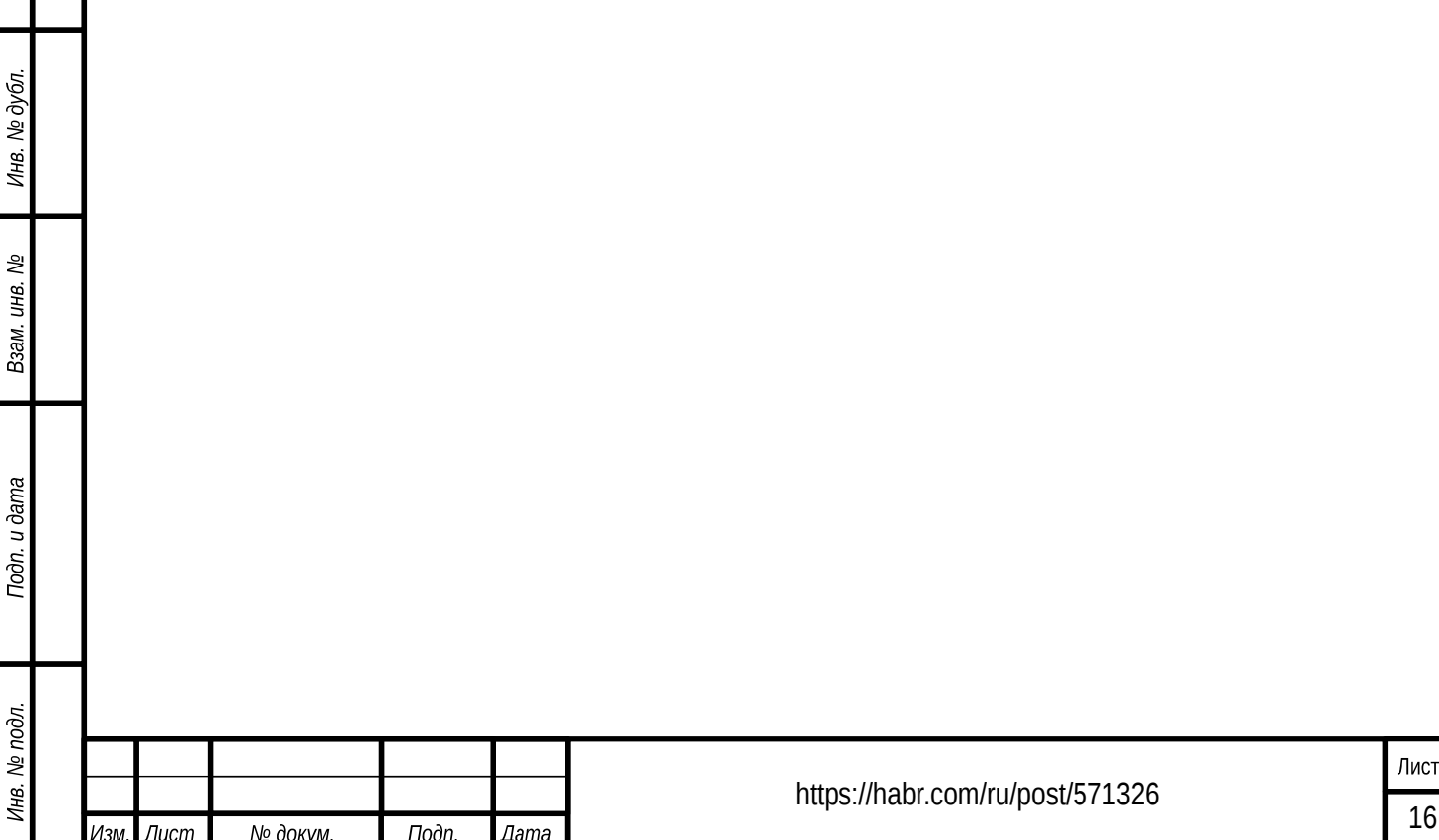

# <span id="page-16-0"></span>**9. ВЫВОДЫ**

- Предложенная технология универсальна и может быть использована для создания любых документов с высоким уровнем требований по качеству, в том числе, статей на Хабре.
- Asciidoc дает много возможностей по проверке качества документации. В совокупности они позволяют проверить оформление исходных файлов, качество текста, структуру документов и т.п.
- Наличие нативного статического анализатора для Asciidoc могло бы значительно упростить процесс задания правил для проверки документации.
- Результат проверки данной статьи — 12 runs, 17 assertions, 0 failures, 0 errors, 0 skips, а ошибки всё равно есть. [PRs are](https://github.com/fiddlededee/asciidoc-quality-gates) [welcome.](https://github.com/fiddlededee/asciidoc-quality-gates)

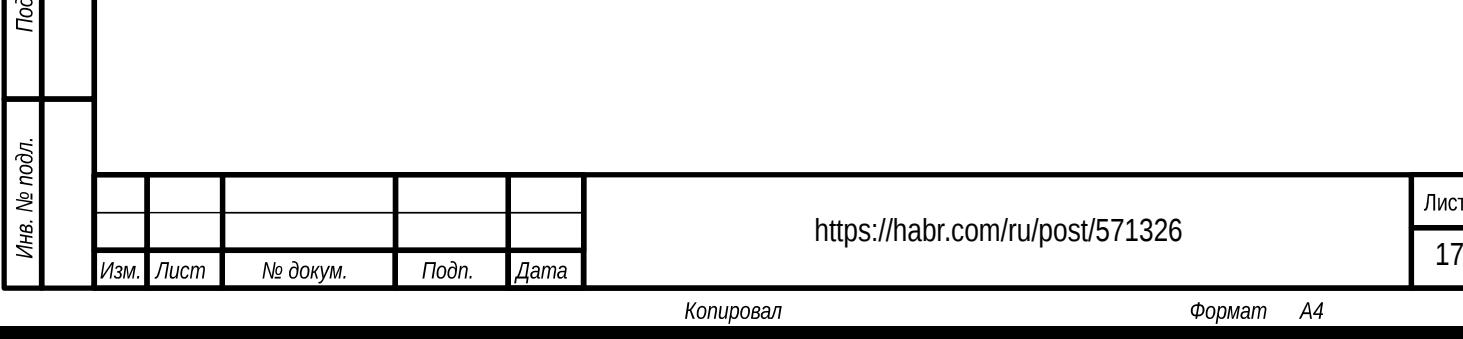

Toòn. u dama

Инв. № дубл.

Взам. инв. Ме